**Designing and developing digital outcomes: Snapshot 1** 

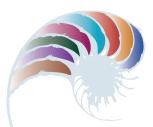

PROGRESS OUTCOME 4

## Keeping track of club members

## Context

Mr Sims, a teacher and the secretary of the college's golf club, needs a way of organising membership details, subscriptions, and performance rankings for the club.

He has asked Nathan, one of the students, to help set up a system to manage this. Mr Sims has provided him with the necessary data and identified the information the club requires. This includes a term-by-term report showing all club members' first and last names, dates of birth, and total game scores for the term. An additional requirement is a separate report for each age group (juniors are under the age of 14, intermediates between 14 and 15, and seniors 16 and over).

## Insight 1: Design decisions and stakeholder feedback

As I sketched out the design of the database, I had to consider the most efficient method of structuring the fields to make it easy to query data and extract information. I also had to think about the easiest way for a user to enter data into the database and the best software to use – I chose Filemaker Pro because Mr Sims has access to this.

Following discussion, we agreed that a form would be the best and easiest way of entering data. I added this to my plan, along with a method for creating the age group reports.

## Insight 2: Developing and testing the outcome

As I set up the fields, I was careful to split the first and last name of each member and the different elements of the addresses. I also created a drop-down list to make it easier and faster for Mr Sims to enter the title of each club member. I added a validation rule to the phone number to ensure data consistency, and I included a warning message as a prompt for invalid numbers. I also added an ID field so that each member will have a unique number.

I then developed the form for entering data, which I tested with Mr Sims – I wanted to make sure it was easy for him to use and functioned as intended. On the basis of his feedback, I resized some of the fields.

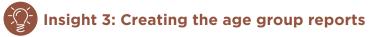

I entered data for several members from each age group and then performed separate queries to extract the age-group data and populate separate reports. I showed these to Mr Sims. He confirmed they were satisfactory, and I then saved the queries so that he could access and rerun them in the future.

Downloaded from <u>http://technology.tki.org.nz</u> or <u>http://seniorsecondary.tki.org.nz/</u> Technology/Digital-technologies

FileMaker is a trademark of FileMaker Inc., registered in the United States and other countries. Copyright © Ministry of Education 2018, except for student work copyright © student The program used in this exemplar is not officially endorsed by the Ministry of Education. ISBN: 978-1-77669-245-3

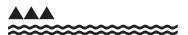

**MINISTRY OF EDUCATION** TE TĂHUHU O TE MĂTAURANGA